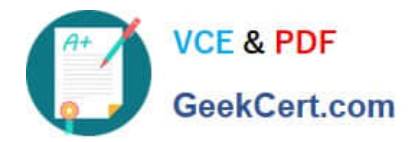

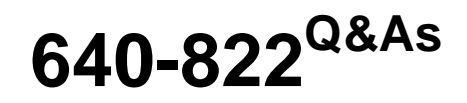

Interconnecting Cisco Networking Devices Part 1

# **Pass Cisco 640-822 Exam with 100% Guarantee**

Free Download Real Questions & Answers **PDF** and **VCE** file from:

**https://www.geekcert.com/640-822.html**

100% Passing Guarantee 100% Money Back Assurance

Following Questions and Answers are all new published by Cisco Official Exam Center

**C** Instant Download After Purchase

**83 100% Money Back Guarantee** 

- 365 Days Free Update
- 800,000+ Satisfied Customers

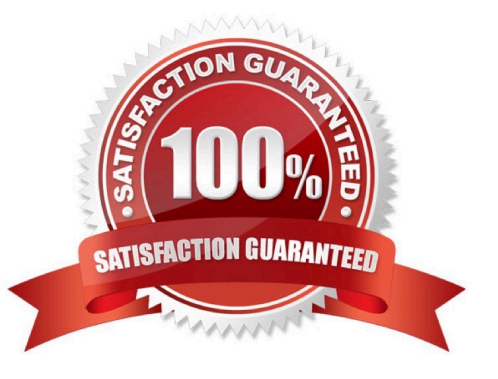

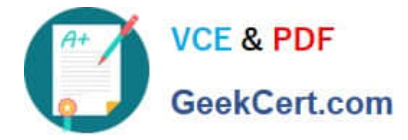

### **QUESTION 1**

Refer to the exhibit.

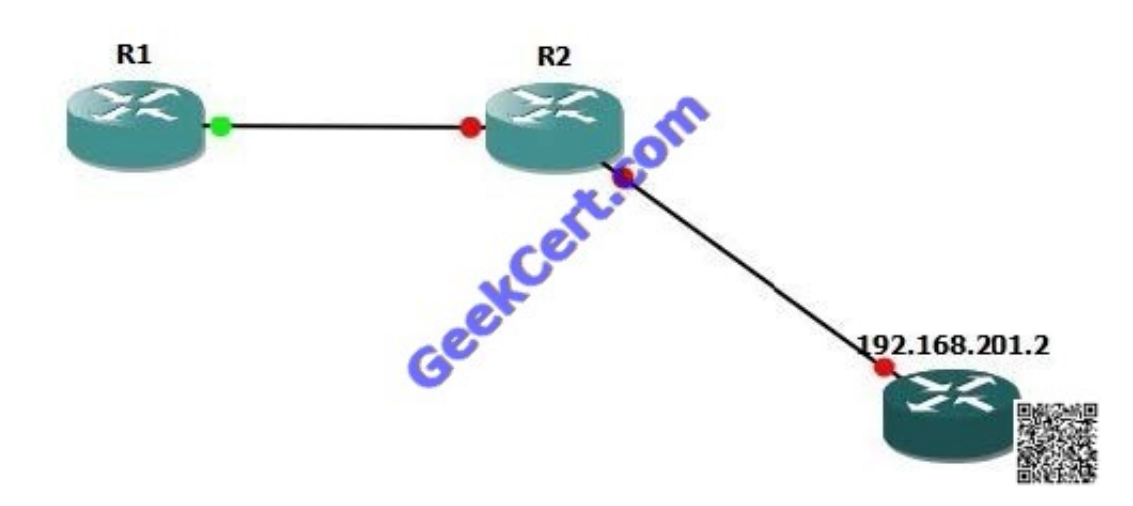

Which command would you use to configure a static route on Router1 to network 192.168.202.0/24 with a nondefault administrative distance?

A. router1(config)#ip route 1 192.168.201.1 255.255.255.0 192.168.201.2

B. router1(config)#ip route 192.168.202.0 255.255.255.0 192.168.201.2 1

C. router1(config)#ip route 5 192.168.202.0 255.255.255.0 192.168.201.2

D. router1(config)#ip route 192.168.202.0 255.255.255.0 192.168.201.2 5

Correct Answer: D

### **QUESTION 2**

Refer to the exhibit.

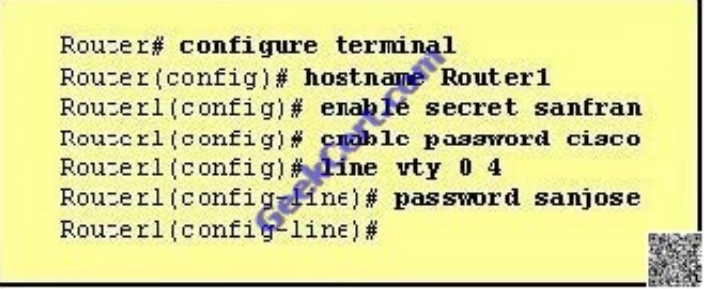

The network administrator made the entries that are shown and then saved the configuration. From a console connection, what password or password sequence is required for the administrator to access privileged mode on Router1?

A. cisco

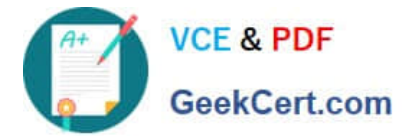

- B. sanfran
- C. sanjose
- D. either cisco or sanfran
- E. either cisco or sanjose
- F. sanjose and sanfran
- Correct Answer: B

### **QUESTION 3**

SIMULATION This topology contains 3 routers and 1 switch. Complete the topology. Drag the appropriate device icons to the labeled Device Drag the appropriate connections to the locations labeled Connections. Drag the appropriate IP addresses to the locations labeled IP address (Hint: use the given host addresses and Main router information) To remove a device or connection, drag it away from the topology. Use information gathered from the Main router to complete the configuration of any additional routers. No passwords are required to access the Main router. The config terminal command has been disabled for the HQ router. The router does not require any configuration.

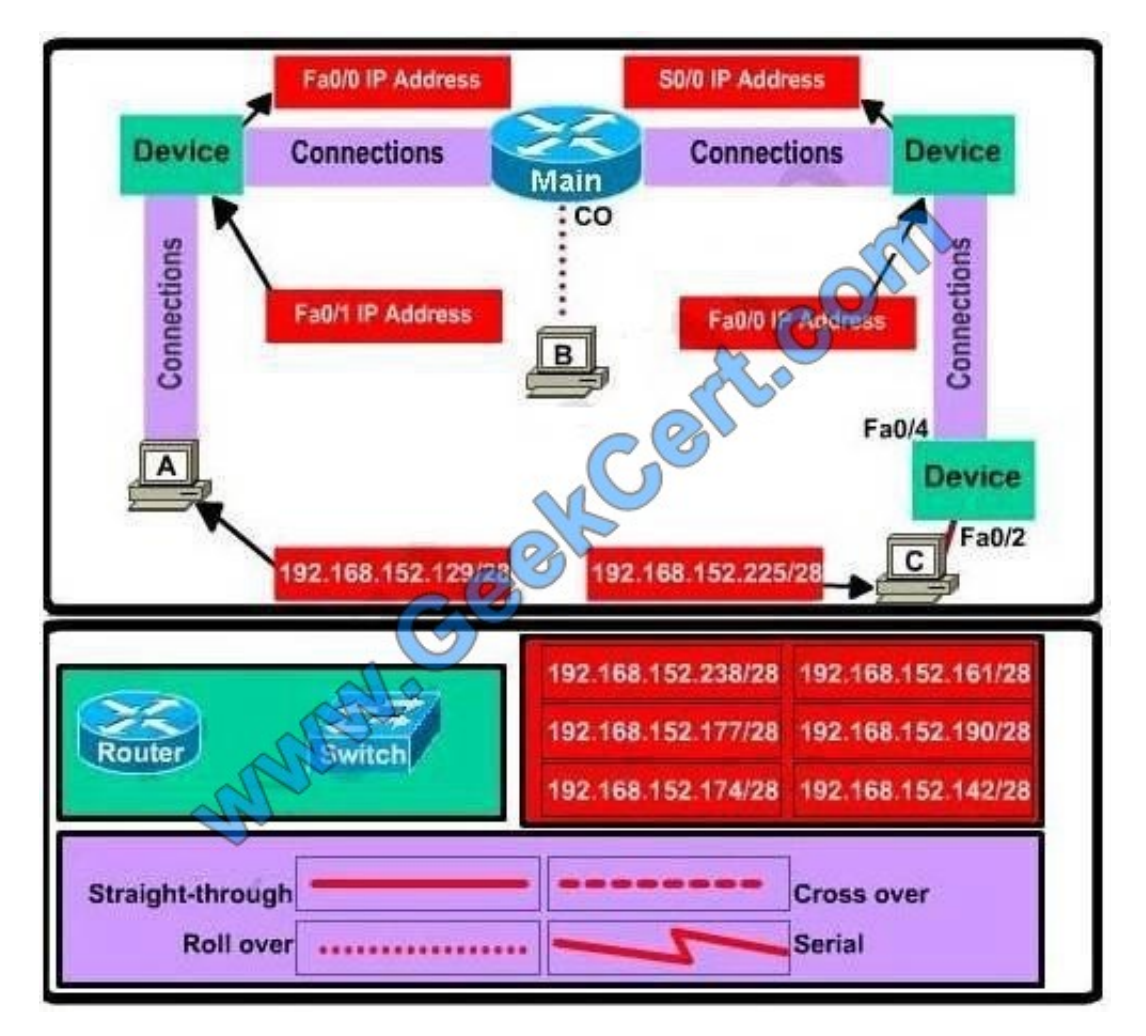

Configure each additional router with the following:

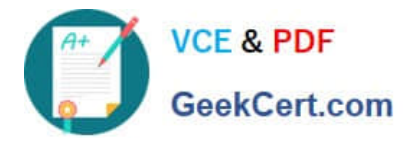

Configure the interfaces with the correct IP address and enable the interfaces. Set the password to allow console access to consolepw Set the password to allow telnet access to telnetpw

Set the password to allow privilege mode access to privpw Note: Because routes are not being added to the configurations, you will not be able to ping through the internetwork.

All devices have cable autosensing capabilities disabled.

All hosts are PC\\'s

Correct Answer: Check the answer in explanation

Explanation/Reference:

Answer: Specify appropriate devices and drag them on the "Device" boxes For the device at the bottom-right box, we notice that it has 2 interfaces Fa0/2 and Fa0/4; moreover the link connects the PC on the right with the device on the bottom-right is a straight- through link -> it is a switch The question stated that this topology contains 3 routers and 1 switch -> two other devices are routers Place them on appropriate locations as following:

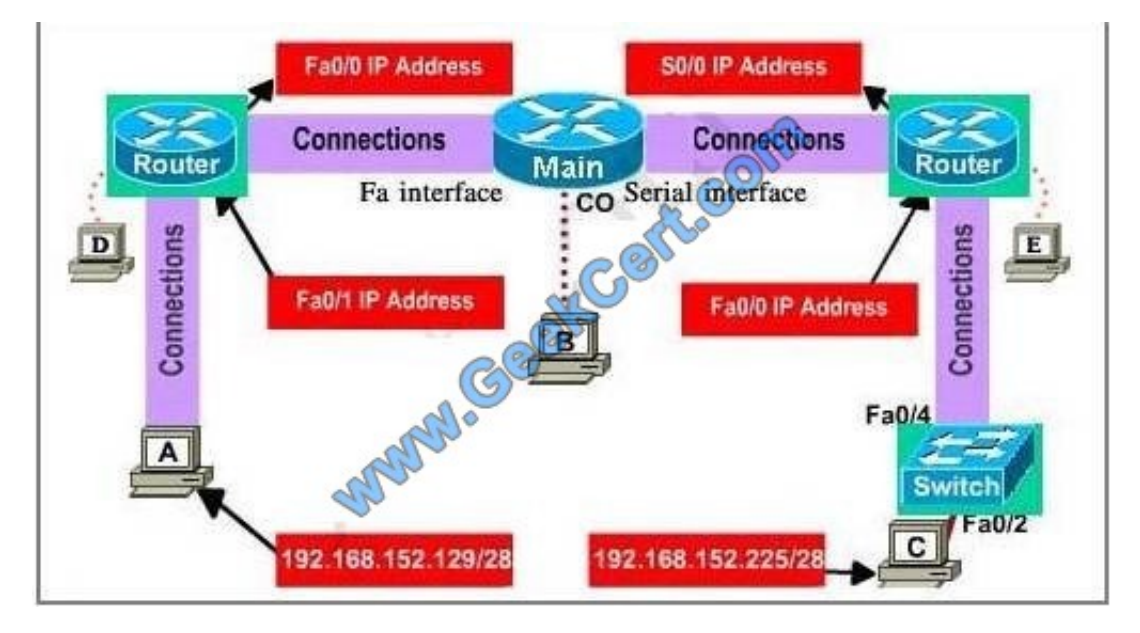

(Host D and host E will be automatically added after placing two routers. Click on them to access neighboring routers)

Specify appropriate connections between these devices:

+ The router on the left is connected with the Main router through FastEthernet interfaces: use a crossover cable

+ The router on the right is connected with the Main router through Serial interfaces: use a serial cable

+ The router on the right and the Switch: use a straight-through cable + The router on the left and the computer: use a crossover cable (To remember which type of cable you should use, follow these tips:

- To connect two serial interfaces of 2 routers we use serial cable

- To specify when we use crossover cable or straight-through cable, we should remember:

Group 1: Router, Host, Server

Group 2: Hub, Switch

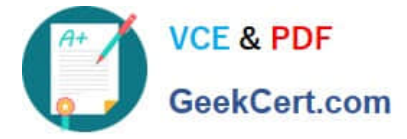

One device in group 1 + One device in group 2: use straight-through cable Two devices in the same group: use crossover cable

For example: we use straight-through cable to connect switch to router, switch to host, hub to host, hub to server... and we use crossover cable to connect switch to switch, switch to hub, router to router, host to host... )

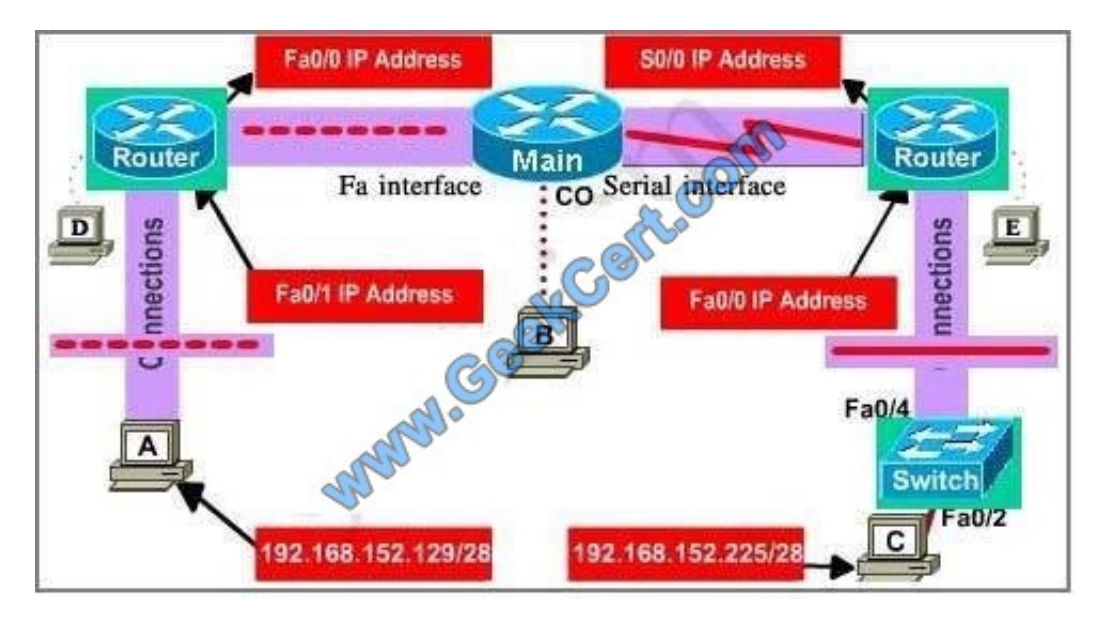

Assign appropriate IP addresses for interfaces:

From Main router, use show running-config command:

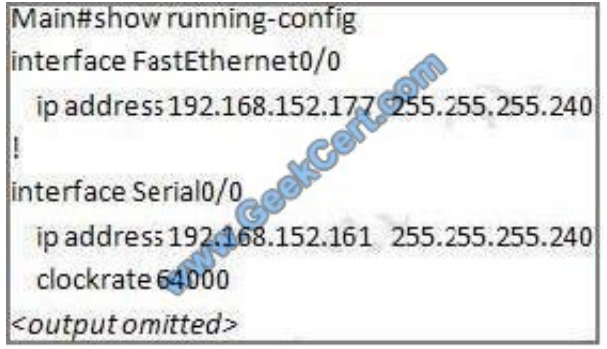

(Notice that you may see different IP addresses in the real CCNA exam, the ones shown above are just used for demonstration) From the output we learned that the ip address of Fa0/0 interface of the Main router is 192.168.152.177/28. This address belongs to a subnetwork which has: Increment: 16 (/28 = 255.255.255.240 or 1111 1111.1111 1111.1111 1111.1111 0000) Network address: 192.168.152.176 (because 176 = 16 \* 11 and 176 and we choose 192.168.152.174 for Serial0/0 interface of the router on the right Interface Fa0/1 of the router on the left IP (of the computer on the left) : 192.168.152.129/28 Increment: 16 Network address: 192.168.152.128 (because 128 = 16 \* 8 and 128 we choose 192.168.152.142 from the list Interface Fa0/0 of the router on the right IP (of the computer on the left) : 192.168.152.225/28 Increment: 16 Network address: 192.168.152.224 (because 224 = 16 \* 14 and 224 we choose 192.168.152.238 from the list Let\\'s have a look at the picture below to summarize

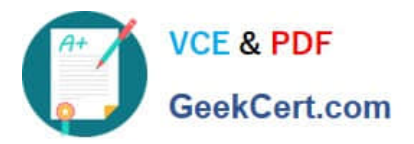

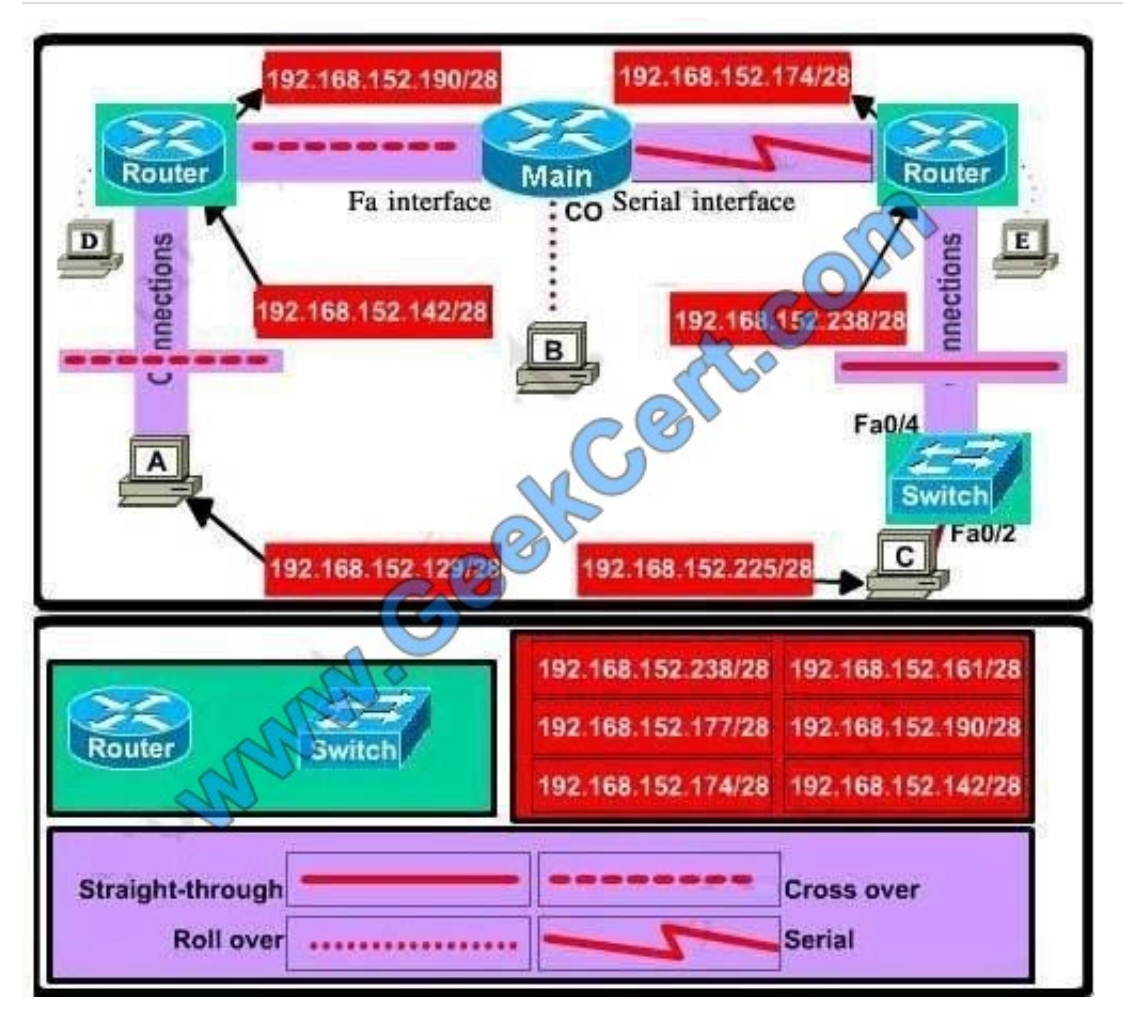

Configure two routers on the left and right with these commands:

Router1 = router on the left

Assign appropriate IP addresses to Fa0/0 and Fa0/1 interfaces:

Router1>enable

- Router1#configure terminal
- Router1(config)#interface fa0/0

Router1(config-if)#ip address 192.168.152.190 255.255.255.240 Router1(config-if)#no shutdown

Router1(config-if)#interface fa0/1

Router1(config-if)#ip address 192.168.152.142 255.255.255.240 Router1(config-if)#no shutdown

Set passwords (configure on two routers)

+ Console password:

Router1(config-if)#exit

Router1(config)#line console 0

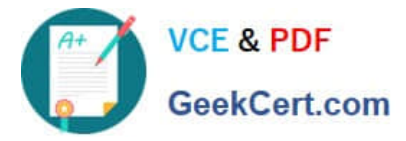

Router1(config-line)#password consolepw

- Router1(config-line)#login
- Router1(config-line)#exit
- + Telnet password:
- Router1(config)#line vty 0 4
- Router1(config-line)#password telnetpw
- Router1(config-line)#login
- Router1(config-line)#exit
- + Privilege mode password:
- Router1(config)#enable password privpw
- Save the configuration:
- Router1(config)#exit
- Router1#copy running-config startup-config
- Configure IP addresses of Router2 (router on the right) Router2>enable
- Router2#configure terminal
- Router2(config)#interface fa0/0
- Router2(config-if)#ip address 192.168.152.238 255.255.255.240 Router2(config-if)#no shutdown
- Router2(config-if)#interface serial0/0
- Router2(config-if)#ip address 192.168.152.174 255.255.255.240 Router2(config-if)#no shutdown

and set console, telnet and privilege mode passwords for Router2 as we did for Router1, remember to save the configuration when you finished

### **QUESTION 4**

Which IP addresses are valid for hosts belonging to the 10.1.160.0/20 subnet? (Choose three.)

- A. 10.1.168.0
- B. 10.1.176.1
- C. 10.1.174.255
- D. 10.1.160.255
- E. 10.1.160.0

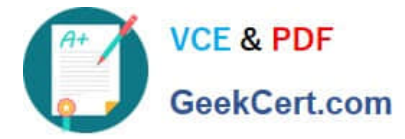

F. 10.1.175.255

Correct Answer: ACD

### **QUESTION 5**

A network engineer needs to configure a branch office for 82 hosts. What is the most efficient use of a subnet mask?

- A. 255.255.255.128
- B. 255.255.255.192
- C. 255.255.255.224
- D. 255.255.255.248
- Correct Answer: A

[Latest 640-822 Dumps](https://www.geekcert.com/640-822.html) [640-822 Exam Questions](https://www.geekcert.com/640-822.html) [640-822 Braindumps](https://www.geekcert.com/640-822.html)

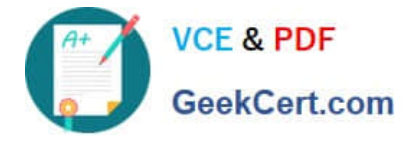

To Read the Whole Q&As, please purchase the Complete Version from Our website.

# **Try our product !**

100% Guaranteed Success 100% Money Back Guarantee 365 Days Free Update Instant Download After Purchase 24x7 Customer Support Average 99.9% Success Rate More than 800,000 Satisfied Customers Worldwide Multi-Platform capabilities - Windows, Mac, Android, iPhone, iPod, iPad, Kindle

We provide exam PDF and VCE of Cisco, Microsoft, IBM, CompTIA, Oracle and other IT Certifications. You can view Vendor list of All Certification Exams offered:

### https://www.geekcert.com/allproducts

## **Need Help**

Please provide as much detail as possible so we can best assist you. To update a previously submitted ticket:

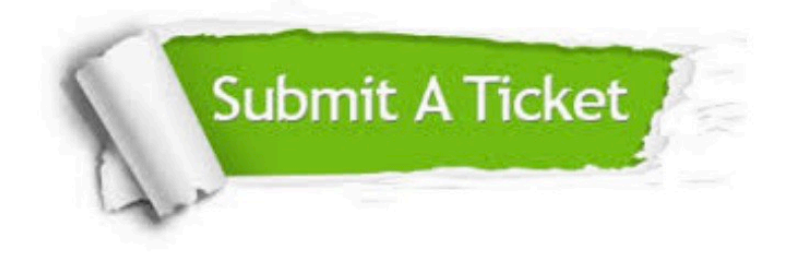

#### **One Year Free Update**

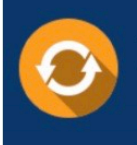

Free update is available within One fear after your purchase. After One Year, you will get 50% discounts for updating. And we are proud to .<br>poast a 24/7 efficient Customer Support system via Email

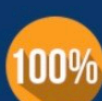

**Money Back Guarantee** 

To ensure that you are spending on quality products, we provide 100% money back guarantee for 30 days from the date of purchase

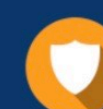

#### **Security & Privacy**

We respect customer privacy. We use McAfee's security service to provide you with utmost security for vour personal information & peace of mind.

Any charges made through this site will appear as Global Simulators Limited. All trademarks are the property of their respective owners. Copyright © geekcert, All Rights Reserved.